# The Outer

## Newsletter of the Channel Islands PC Users Group

November 1999 Whole No. 147

Vol. 13, No. 5 **ISSN** 1055-4599

**Visit our Web page at: www.cipcug.org e-mail: helen@cipcug.org OS/2:http://www.vcnet.com/os2-corner**

The Friendly Computer Club Helping Make Computers Friendly

**To Contact CIPCUG** The Outer Edge...........(805) 485-7121 **Attendance at the August General Meeting 100 Members & 7 Guests We also welcome 2 new Members**

General Information.. . . . . . . (805) 983-4741 Mailing Address...P.O.Box 5025, Oxnard, CA 93031-5025

#### **ROOT DIRECTORY**

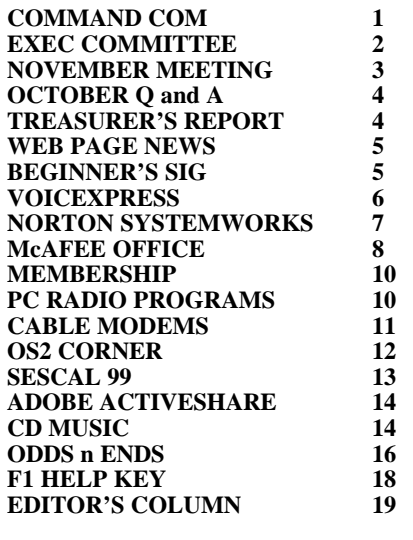

## **COMMAND.COM** By George A. Lakes, President

Those who didn't attend the Oct. 2 meeting missed a fantastic program. L&H Voice Xpress Professional, Version 4, and L&H Power Translator Pro were presented by Gary Saxer, one of the most outstanding program presenters in the business. The demonstration of the new version of Voice Xpress made it a priority for me (I am a non-typist). When I get a handle on it, my wife, Arline, will probably get some leisure time. I was impressed with the speed of recognition of the spoken word at a normal conversation level and the capabilities of voice editing your document as you create it.

It is very versatile and will work with virtually all Windows programs. This sold me!

The Power Translator Pro was equally impressive for anyone having a need to translate from one language to another from the five languages available both to and from English. This has covered the October program.....

Nita has continued to work hard at scheduling programs and has currently been in communication with 16 different manufacturers of software products and is waiting for replies and conformations.

Mike Strecker offers a beginners' class in the back room starting at 8:45 and lasting until 9:30. He supplemented it with a four-page handout, including Windows help screens. See Mike's synopsis of his class presentation elsewhere in the newsletter.

VOLUNTEERS: Arthur Jensen is our new librarian. Roland Fleig has donated a copy of Office 97 to the club to update the library's database. New member Laura Pacheco has volunteered a vehicle as a backup for transporting equipment in emergencies. She has also volunteered to help Gracia Marks *(Continued on page 3)*

November *1999 The Outer Edge Page 1*

 E d u<br>g e<br>e

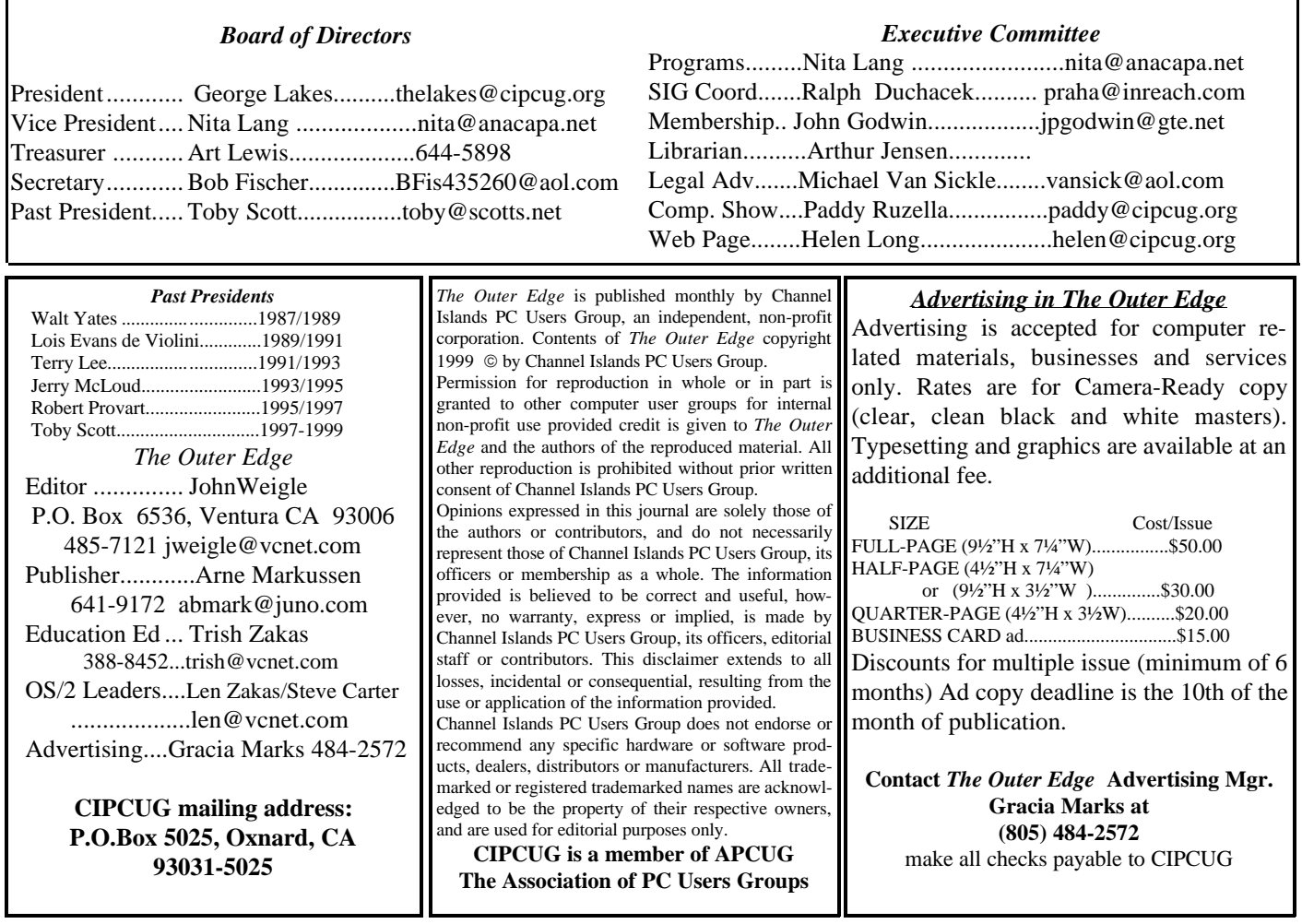

## **Executive Committee Meeting Notes**

*September 1999.....By Bob Fischer*

The meeting was at the Lakes' residence (thank you so much for the hospitality, George and Arline). Present were Nita Lang, George and Arline Lakes, Toby Scott, Helen Long, Robert Provart, John Godwin, Ralph Duchacek, Art Lewis, Jerry Crocker, Bob Fischer, Craig Ladd and Lora Pacheco.

A club member suggested that we shouldn't throw away our old newsletters but take them to the next membership meeting so the club can use them to give away to new members and prospective members.

TREASURER'S REPORT: Finances are being looked into for a better correlation of information. Art is very thorough. The complete report is printed elsewhere in the newsletter.

VICE PRESIDENT'S REPORT: Nita has been doing an intensive search to get hold of software vendors to do presentations for the club, and is doing a very good research.

SIG COORDINATOR: Toby is going to give a SIG on Note-Tab Pro. Ralph is also trying to get hold of Rabia to find out information about Gateway. Some of the executive committee personnel are going to go to Gateway this coming Thursday.

WEB MISTRESS: Helen is working on good information from Adobe. A question was asked, since we are running All-City's ads, in their entirety in the TOE that is on our Web page, is there any chance of getting them to reciprocate by putting a link to CIPCUG on their Web page? Helen said she would follow up on it.

We had two volunteers at the meeting tonight by the names of Craig Ladd and Lora Pacheco.

Check out the prices at the PC Club Store in Thousand Oaks.

Roland Fleig donated a Microsoft Office 97 with Access to the club. Librarian Arthur Jensen picked it from him on Monday, Oct. 4.

PRESIDENT'S REPORT: Apparently, we have no takers on the PC Stamp beta testing. We need an assistant to Gracia for advertising. Robert Provart will order more Secret Guides. John Page will be attending COMDEX. He may be our APCUG representative taking advantage of their offer. His main club function will be to procure product items for door prizes at future meetings.

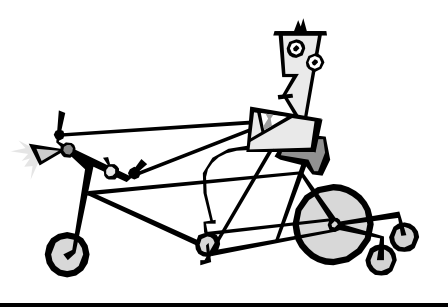

*<sup>(</sup>Continued from page 1)*

with advertising. John Page is our APCUG delegate representing the Channel Islands PC Users Group at COMDEX. Special thanks to all!

SIGS S.O.S: We need volunteers to lead SIGS for November on Monday, Nov. 8, and Monday, Nov. 15, from 6:30 until 8:30 p.m. Robert Provart and Toby Scott have graciously volunteered in the past but will be unable to in November. Please contact our SIG coordinator, Ralph Duchacek by phone (524-5465) or e-mail praha@inreach.com. He will appreciate hearing from you.

We (Jerry Crocker, Arline and I) attended the first SIG held at the new location, the Gateway Country Store, on Thursday, Oct. 7, from 6:30 until 8:30. We found it to be an excellent facility offering good lighting, excellent projected viewing of the computer screen and comfortable seating. Capacity appears to be 12 to 15 maximum. Rabia Yeamen gave an excellent SIG on Microsoft Word 2000, new features.

GARAGE SALES: Our plans are for implementing sales of hardware and software with valid registrations at our January meeting. We wish to promote attendance by inviting club members to sell off their outdated hardware and registrable software. This has been successful for both buyers and sellers in the past. We chose January because it may not be as wellattended and also, some may have acquired new items during the holidays and be anxious to find homes for their older items. Items may be posted on the Web page prior to bringing them to the January meeting. Our Web mistress, Helen Long, is willing to post items on the Web page under the "Garage Sale," which she has been doing, updating the listings with the newest items always on top, and everyone knows how long the listings have been there.-

## November Meeting **Microsoft coming after all**

Yes, we announced at the last meeting that Microsoft had canceled on us. But it appears there was a misunderstanding on someone's part, and a representative of the world's largest software company will be with us after all, just in time to discuss some of the company's holiday-related programs.

Our presenter, as of Oct. 13, will be David Jaffe of Microsoft, who will discuss Microsoft Home Publishing, NFL Fever, Encarta, Works and Age of Empires. With luck, we'll still be able to arrange the Office 2000 presentation for later.

And we all should extend our thanks to Nita Lang and George and Arline Lakes who have been working on trying to find something since the first e-mail from Microsoft.

#### **Here's the schedule for coming months:**

Dec. 4: The Learning Company Broderbund — Family Tree Jan. 8: Turbotax and/or hardware and soft ware sale Feb. 5: CommUnique Software — Bladepro, Jaceson Hauser March 4: Aladdin — Drop Stuff April 1: IDG Books May 6: Sierra.com, interactive entertainment and productivity software June 3: Higherground Software.com July 1: IXLA — photography software Aug. 5: McAfee — PC Medic and Virus Scan Sept. 2: Rootsweb — genealogy Oct. 7: Enfish Nov. 4: JASC — Paint Shop Pro Dec. 2: Adobe — Illustrator Jan. 6, 2000: Corel — CorelDraw 9

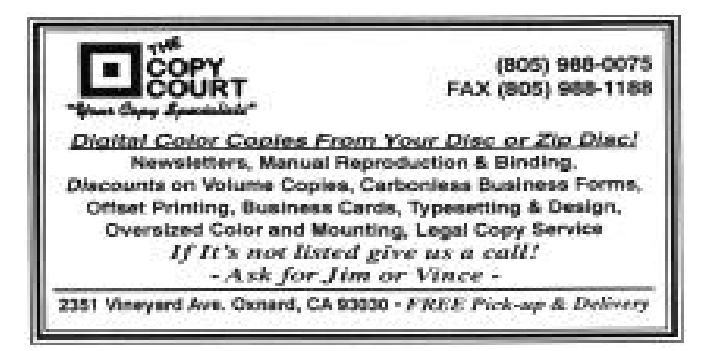

## October Q&A: Where's my memory? *By Bob Fischer*

QUESTION: I am running Windows 98, plenty of memory, etc. and it works fine. When I turn it on the next morning, I get an error message saying not enough extended memory available to run Windows, quit one or more applications to increase available memory or restart your computer. I see a quick blurb where it tries to run Scandisk and then I get a blue screen.

ANSWER: Could be a virus. Sometimes if there is a change in the memory configuration you have to go into CMOS and back out so your system is actually recognizing the memory. The kind of things I would look for in this would indeed be to try to start Windows in safe mode. When it boots up, press the F8 key. One thing to look for is if there is plenty of room for the Swap File, but not if you disabled the Swap File. Maybe himem.sys is corrupt. If himem.sys can't load, Windows can't get any extra memory.

(COMMENT: The man who was just talking is Gary Saxer. He was at one time chief guru bottle washer for the Qemm Memory Manager at Quarterdeck What he doesn't know about Intel/Wintel/DOS type of memory isn't worth knowing.)

There is one other possibility, depending on how you got into this situation. It is possible that you were attempting to load too many programs into RAM in you autoexec.bat and config.sys files. Safe Mode would get you up and let you make sure Windows is running OK. If that works, pull the CD out and install again. The way Windows gets extended memory is through a special feature put into himem.sys.

QUESTION: I have Windows 98 SE, and when I boot up a small screen comes up and says there is not enough disc space. I have 2.1 GB on my partition. Why does it keep coming up most of the time?

ANSWER: For diagnostic purposes, try moving the Swap File to the D drive. See if that makes any difference.

QUESTION: How do I tell the speed of the CPU ?

ANSWER: Try running Microsoft Diagnostics or go to Control Panel, System and look at the first screen; maybe it's there.

QUESTION: I have Internet Explorer and Netscape on my computer. I use Netscape, and Explorer comes uninvited and I don't know how to get rid of it. Two dialog screens come up, and the first one says do you want to make it your primary one and then it loads itself in. This is when I am trying to deal with JPEG; sometimes it just appears.

ANSWER: Open up Explorer (not Internet Explorer). Go to View, Options, File Associations, and find JPEG. It will be attached to Internet Explorer. Change that association to Netscape.

QUESTION: I have Windows 98 and when I tried to run Word Pad, up comes a little note that says you performed an illegal operation and shuts down. I ran Scandisk and came up with no errors. What do I do next?

ANSWER: Go to Start menu, Programs, Accessories, Systems and Maintenance tools. Run that and see if that will correct it. If not, reinstall Windows.

QUESTION: Lately ads for new computers say 4 shared architecture designated for video. Can the video be upgraded?

ANSWER: The video card AGP can come with almost any amount of RAM on them.. If you want to run with a higher resolution than you have memory for in your video card, the video card will simply steal RAM from your regular RAM. But that is RAM that's no longer available for programs and the like. Yes, you can add RAM to the video card.

QUESTION: There is a free E-mail on Yahoo! How does one print something out?

ANSWER: Get it up in your browser and when it is displayed, click on File, Print.

QUESTION: Has anyone tried Direct PC (that's using a satellite)?

ANSWER: No one had.

## Treasurer's report - Sept. 1-30, 1999 INCOME

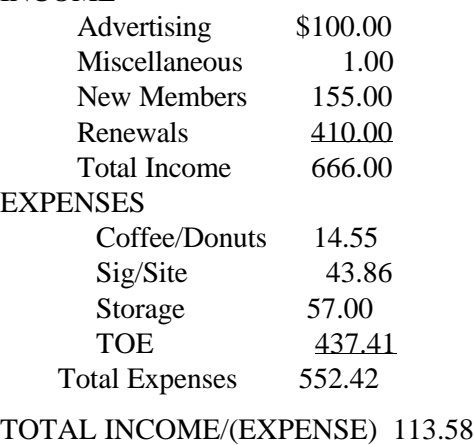

Bank Balance 09/30/99 \$4,936.97

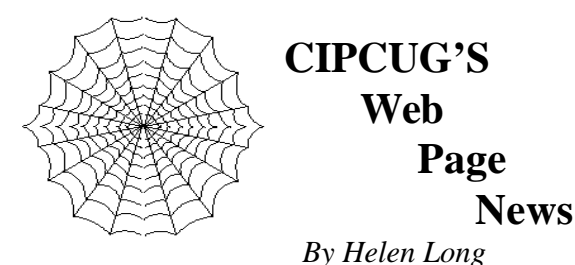

CIPCUG member Gary Smith (No. 722) brought to my attention that the Y2K test that we had on the Web site was, indeed, a hoax. I have removed it from the Web site and all I can do is offer my apologies if anyone has had problems with it. We do have a site on our page that is listed under the "Virus" header called "Virus Hoax," and I urge everyone to check that site out frequently. It is maintained by Rob Rosenberg, is updated daily, and is one of the most complete sites that will dispel your fears about whether something is a virus or a hoax. Sounds like 99 percent of anything you hear is strictly someone trying to put the fear of God in you. As well it should. Anyone without a virus checker is living dangerously!

Another reminder to all interested volunteers to check the Web site out for information on the folding committee meeting around the 20th of each month. When John Weigle picks up the TOE from the printer, he calls Arline to make arrangements for notifying the committee about the "party!" Arline goes out of her way to fix "goodies" for the hard-working committee. If we have no hiccups, we can do the work in about two hours, usually (but not always) 10 a.m. to 12 noon. Always check out the front page for important news flashes or appeals for help. It's a lot of fun. If you haven't done it before, you should roll up your sleeves and join us.

Rabia Yeaman has been able to secure permission from GATEWAY to hold three SIGs a month at their facility. Check elsewhere in this newsletter for the November schedules or check the Web site out or give me a call (Helen at 642-6521) to find out the November schedule. Unfortunately we were not able to include the OS/2 group under our umbrella, but never fear - it still meets on the second Saturday of each month from 9:30 a.m. to noon at the California Federal Bank, 430 Arneill Road, Camarillo. Check their SIG date out for directions, if you are unfamiliar with the area, or to find out what is on the agenda for November.

If any of our club members have been holding back about joining the club's ISP service, I think I can say unequivocally that everything seems to be working fine. I don't think I have had a bounced message for several months now. Terry Lee has been waving his magic wand over CIPCUG and has hounded the gremlins from their system. Our connections have been flawless and the efforts of everyone at Cybernet are appreciated. If you are not online, give a call to the Tech Support person in your area (check the back pages of this newsletter for the list). Remember, the fee to club members is only \$15 per month plus a \$15 set-up fee. Your club benefits monthly from your sign-up.

Another reminder to those taking advantage of CIPCUG online service who may have been on some other planet for the past 2 or 3 months: Don't forget to change your POP3 account to USER@mail.cbpol.net and the SMTP should read mail.cbpol.net. (USER = user ID name) Your return address can be USER@cipcug.org.

I am a little behind on updating all the photo pages. Keep your eyes on them because I will get to it in the next week or two. Jerry Crocker shoots the pictures faster than I can update the Web pages. I always try to put the latest pictures at the top of the pages.

## Beginners SIGOctober 1999

-

*By Mike Strecker <roosterm@msn.com>*

The Beginners Class started at 8:45 with questions on how one finds out how much memory (RAM) he has in his computer. The handout showed how to bring up the System Information page, and we discussed processor speed, hard disk size, memory, ports, and video settings.

The next subject was maintenance. We went to the System Tools where we discussed the importance of Scandisk and disk defragmenter; we talked about how often one should do the maintenance chores and why it is so important to the health of a hard drive.

We had a long discussion on the pros and cons of screen savers. We briefly touched on scanners, OCR, photo editing software, etc.

It was suggested that next month we cover software install and uninstall, the functions of the Control Panel and Device Manager.

The purpose of this class is exactly what it says, it's for BEGINNERS, or, to be politically correct, for the "computer challenged." This is not the place to expound on how knowledgeable you are in the field of computers. This is where one can ask any question without feeling intimidated! //

#### VoiceXpress (October Program) **Tell your computer what to do—just by talking to it** *By John Weigle*

One of the great scenes in "Star Trek IV: The Voyage Home," which returned the Enterprise crew to the  $20<sup>th</sup>$  century, occurred when Scotty tried to use a computer by picking up the mouse and saying, "Computer…" Everyone in the theater knew what he way trying to do – after all, every computer in his century worked by voice – but they also all knew nothing was going to happen because our computers don't recognize voice commands.

At least, most of them don't. But, as we learned at our last program, more and more computers are learning to understand and execute spoken commands, and the programs are getting easier to use.

Our speaker was Gary Saxer, who has shown several other products to us over the years. This time, he was representing Lernout & Hauspie, which produces VoiceXpress and Power Translator Pro. The day of voice-powered computers in every home and office isn't here yet, but it may not be as far away as we would have thought just a few years ago, either.

Saxer noted that there's a difference between speech recognition and voice recognition. Voice recognition is used to identify a speaker, he said, much like fingerprints are used to identify people. Speech recognition programs understand what you say and work on it, either by typing text or carrying out commands.

Every speech recognition program must be "trained" for individual users, but that's not as hard as it used to be, especially with VoiceXpress, he said.

VoiceXpress comes with its own microphone, and Saxer recommends using it rather than another microphone because it's designed for proper placement (not too close to or too far away from the mouth) and is not so sensitive that it picks up all background noises. Also, it's designed for speech, not music, as other mikes might be.

To set up the program, you have to let the program listen to the room you'll be working in so it can determine the typical background noises. While people automatically screen out backgrounds noises to concentrate on a speaker, a computer can't do that. It has to compare your voice to the background noise and learn to distinguish the two, he said.

"I guarantee when you first use this program, the

telephone will ring," he said, showing that you can control the program by saying simply, "Listen to me" or "Stop listening."

"If you really hate typing, this program is really cool," he said. It's also good for people who suffer from carpal tunnel syndrome or other problems that make typing physically difficult. But the company wants everyone to use the program, so it has to make it appeal to typical average users.

VoiceXpress lets users speak in a natural tone and at a natural speed, he said, although you must pause after giving a command so the program can distinguish a command from text. And you must speak all punctuation— for instance say "comma" or "period"— rather than suggest it by voice inflection.

Saxer said it used to take 10 minutes to set a speech recognition program up on the computer and an hour to train it to understand you. Now, he said, the training can be done 10minutes or less, unless you have a heavy accent, in which case it takes longer.

VoiceXpress comes in three forms: Standard, Advanced and Professional. Each version adds features, with Professional letting you control most Windows programs by talking to them. It also has support for multiple users and includes a Voice Webfinder, Voice-Clock, VoiceAddress Book, VoiceScheduler and Voice-Calculator.

It requires Windows 95/; 98 or NT 4.0 and at least the equivalent of Pentium processor; 48 MB of RAM for Windows 95 and 98 and 64 MB for NT.

When you first start to use any speech recognition program, he said, you'll swear you could type the material faster, and you're right because you're still learning how to use the program. "You all forget the time when you didn't know how to do this (use the mouse and keyboard)," he commented.

VoiceXpress "works with almost every Windowsbased program," he said, although it won't with some games because they take over a computer's audio.

Power Translator Pro translates Web pages and other documents in five language pairs: English- Spanish, English-German, English-French, English-Italian and English-Portuguese. It works with Microsoft Word and WordPerfect, e-mail program and Web browsers.

It also has a conversation feature that lets you type what you want to say and then displays the original version and the translation. It translates sentence by sentence rather than word by word, although the brochure notes that you'll still have a "draft" translation. It might still be a little stilted or miss some idioms, but it's closer than simply translating words.

"If you're trying to learn the language, this is an incredibly cool feature," he said as he described the ability to also select a word and get it translated.

Translation programs are still in their infancy, he said, but there's also a lot you can do with them.

Minimum requirements for PowerTranslator Pro are a Pentium 90, 16 MB of RAM, Windows 95/98 or NT 3.51 or higher, and 28 to 35 MB of hard disk space per language pair (82 MB for all five language pairs).

## Norton Systemworks, Part 6

*By Jim Thornton (jthorn@gte.net)*

Symantec Corp. has recently upgraded its Norton SystemWorks to version 2.0. SystemWorks is a suite of Norton's most popular utility programs and includes Norton Utilities, Norton AntiVirus, Norton Clean-Sweep, Norton CrashGuard, and Norton Web Services. Norton CrashGuard, part five of this series, appeared in the October 1999 issue of TOE. Here is an overview of the Norton Web Services program, the last of the series:

Norton Web Services inventories the versions of software programs and hardware drivers on your PC and then compares it to the Norton Update Library over the Internet. The comparison will identify and list all items where there are new updates, patches, or revisions available. The list is divided into four major areas: Software, Hardware, Plug-Ins/Add-Ons, and Freeware/ Shareware. Each area provides the name of the product (Acrobat Reader), the description of the revision (Acrobat Forms fill-in plug-in version 3.5), the status (available or downloaded), and the date found 08/17/99). More information regarding the selected or highlighted item is provided in a lower window, the size of the file to be downloaded (1,841,440 bytes), its estimated download time (10 minutes at 28.8K bps), and the name of the file.

Upon your approval, Norton Web Services will download and install the changes or, if you specify, save the changes to a folder for installation at a later date. This saves you time, as now you can go to a single source instead of having to contact each manufacturer's Web site individually to determine if you have the latest changes. These changes are only improvements to an existing product (Word 97) and do not provide a total version change or upgrade (from Word 97 to Word 2000). Also, Symantec does not provide technical support on changes to software and hardware provided by other manufacturers.

When I first accessed this program, it identified that my PC needed three software upgrades (two for Acrobat Reader and one for Norton Utilities), one hardware upgrade (U.S. Robotics modem), and fiveneeded plug-ins (four for Internet Explorer and one for PhotoDraw 2000). It also listed a series of freeware programs available, including the new Acrobat Reader version 4.0.

Registered users of Norton SystemWorks receive a free access for the initial six months and thereafter the subscription fee is \$3.95 per month or \$29.95 per year and includes the updating of the Norton antivirus definitions. Norton Web Services appears to be very similar to CyberMedia's \$29.95 (list) Oil Change program and, it too, has an annual subscription fee.

Footnote: The Symantec Corp. has upgraded Norton SystemWorks to version 3.0. This upgrade is identified as Norton SystemWorks 2000. The upgrade price is \$59.95 and the street price is estimated at \$74.95. The reported advantages are improved hardware diagnostics, enhanced e-mail scanning, better removal of unneeded (temporary) files, and better crash alerts and recoveries. A free bonus pack is included containing Norton 2000 BIOS Test and Fix, Zip-It (for zipping (compressing) and unzipping of files), Symantec Visual Page (for creating and maintaining Web pages), WinFax Basic Edition (basic fax program), and Norton Secret Stuff (for ensuring the privacy of files). I've used Norton products for years, both privately and professionally, but I must confess that I'm disappointed with the rapid total version upgrades being produced by Symantec. It seems like at least one a year but I'm sure that I must be mistaken! //

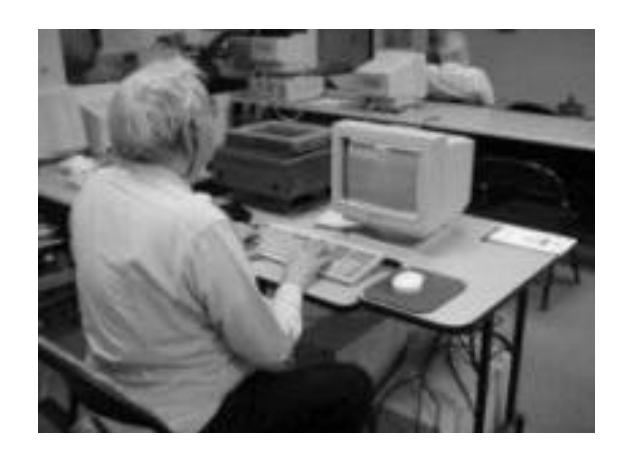

## McAfee Office Review:

#### **has too many rough spots**

#### *By Gracia Marks*

This is McAfee's answer to Norton Utilities. It has the Virus Scan and several repair utilities that Norton has, with some additions. There is Guard Dog to protect your computer from internet scrutiny, PGP Security for encryption, Oil Change to enable you to download any fixes for your software and Hurricane to speed up your computer.

Installing this program was not straightforward. There were no major problems for an experienced user, but for the novice it might have been a daunting. For instance, it asked for the location of the Eudora folder. That meant nothing to me so when I could not find it using the Windows browse, I just went on. So far I haven't found any problem that seem to relate to that missing folder. Then the installation process asked me if I wanted any keyrings. There is nothing anywhere telling me what those are or why I would want any.

I thought I had better prepare a rescue disk. One can never have too many of those so I said yes. The program does not automatically put the system files on the rescue disk, but it does check the disk to see if they are there.

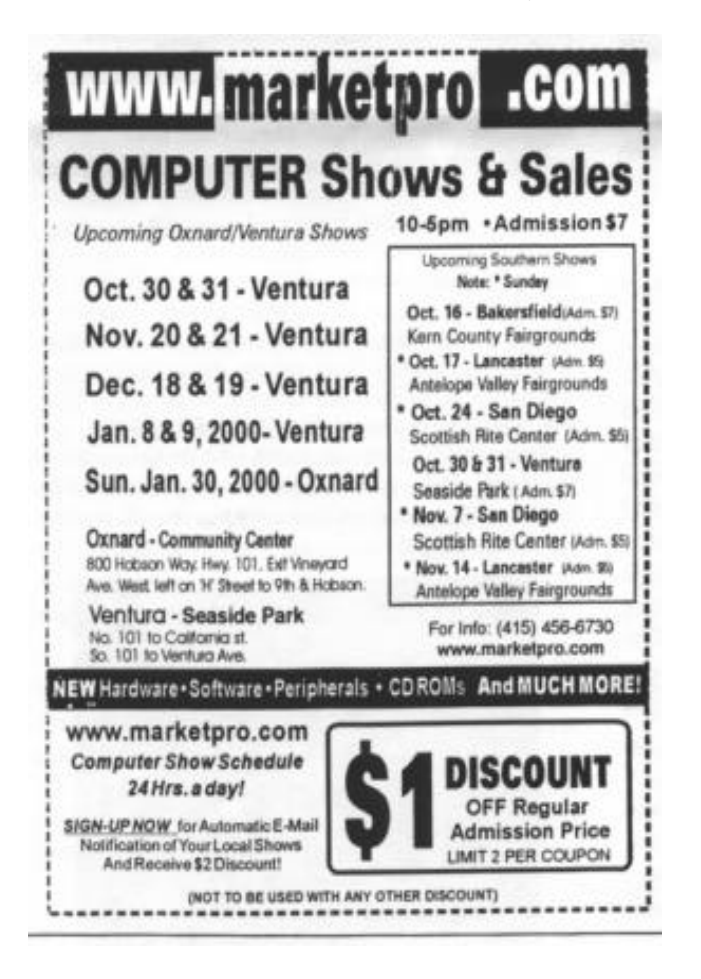

Then you redo the rescue disk and ask for system files.

Installing Hurricane caused a problem when it rebooted the system. Windows came up and then appeared to be stuck. I rebooted and got a screen that asked me if I wanted to a) continue if the problem was that I had exited the Windows screen too soon or b) if I wanted to remove Hurricane. Assuming that I had been hasty, which I am at times, I elected to continue. Things did not go well. It appeared that files were disappearing as I kept getting messages about missing files.

I kept getting the message asking me if I wanted to remove Hurricane. I finally said yes. I then got a message that Hurricane could not be removed. Finally I used the Uninstaller of McAfee Office, and it was taken off the system. My computer seemed to work much better after that, although I still have problems that were not there before I installed McAfee Office. I sent an e-mail to McAfee explaining my roblem with Hurricane. The answer that came back (promptly) was that Hurricane was not useful on newer systems. Too bad the documentation never mentioned that detail. I was also told that several of the functions were duplicates and I need not install them all —another detail the installation instructions missed.

On to the other features. There are four types of programs: diagnostics, security, performance and Internet. The diagnostics include a 2000 Toolbox, which checks to see if your computer is Y2K compliant. It also scans data files, but I keep all my data on floppy disks so I will pass on that as I really don't care to scan some 100 floppy disks. Virus Scan was set to scan whenever I boot and has so far found no virus. Neither has Norton, so I guess I am safe.

First Aid found several problems with my software which, interestingly enough were different than those found by the Norton Utilities. I then asked for an automatic fix, which was done. One problem that could not be fixed automatically was the power saver feature. This was an obvious problem as my screen would not black out after the requisite number of minutes. I did not find an answer to this problem, but it probably lies outside of McAfee's purview. At this point, the power saver is apparently working although I never knowingly did anything to change it. Life with Microsoft!!

Guard Dog is an interesting feature. It allows you to put a password on the system. But before you set the password, it suggests that you make a rescue disk in case you forget the password. I presume that, if you do not know the password, you are forever locked out. This program also alerts you to cookies left on the system after an Internet session. If any program tries to access the Internet this program alerts you. One fun feature is that you can set the alert signals. You have a choice of one or two barks or a growl. This must be authentic as my dog pricks up her ears and comes to investigate when she hears the sound. At the end of an Internet session, Guard Dog lists the Web sites that have left information on your computer and asks if you want to clean them. I thought

this an excellent feature until it froze the screen and I had to reboot. The third time the screen froze when I was in Guard Dog I uninstalled it.

Oil Change is a program that I have seen advertised and in which I was very interested. This takes a snapshot of your programs and will then search the Internet for updates and download and even install them if so desired.

 There is a one-month free trail offer and after that it is \$40 a year for a subscription. I am not sure that I will ever get my month's worth. It took awhile for me to connect with my Internet server. Oil Change finally found the Internet connection but could not find the McAfee site that it claimed that I needed. This is the one feature that interested me, and I have yet to be able to use it.

Bomb Shelter is a feature that allows recovery after a crash. There is a test feature, which allows you to choose which type of crash you want to test. The tests worked fine. The actual crashes, not so fine. The system crashed a couple of time and Bomb Shelter apparently did nothing. Several times my screen froze, and nothing but the cursor was responsive. This is apparently not something that Bomb Shelter handles. It is a specialist, crashes only.

For government workers, there is a file shredder, which will totally destroy files, not just change the first letter of the file name in the table of contents. This will overwrite several times with several different patterns so that a file may not be recovered or reconstructed. This overwriting is the same as the government security standards. For the home computer user, this is not too useful unless one takes home classified documents or if one is into drug dealing or some other dubious activity and wants to destroy files.

At one point I was in the midst of working on Word and McAfee was not even active that I know of. I got a message from First Aid that I needed to update. The program then switched me to Oil Change, and when it found that I wasn't connected to the Internet, it brought up the diagnostic program. This takes some minutes so I tried to cancel so that I could get on with my work. This locked the computer up and I had to reboot -- again.

This led me to do something I rarely do unless desperate, consult the manual. This is not a user's guide but an advertising brochure. It gives installation instructions, inaccurate, but at least instructions. From then on all the features and what they are supposed to do are listed but nowhere does it say a word about how to do anything. Any useful information is on the CD, which means I have to put in the CD, which is inconvenient but not frustrating. 10.5

I was going to check out the encryption program. According to the guide, I had to set up keys. This may be the keyrings to which the installation instructions referred. After a long consultation with the manual I still was not too clear about how to set up an encrypted file. I decided to forgo testing this feature. This program is not tolerant of inept users who don't know exactly what they are doing, and I didn't want my whole disk encrypted with no way to undo the mess.

Not all was lost. There are several interesting features that told me about my system, resource usage, degree of disk fragmentation, types of peripherals, all sorts of information that an experienced user would find interesting and even useful. One useful feature is diagnostics for every

 aspect of the system. I ran several of the tests and was given a clean bill of health, no problems. Then I tried one of the advanced series of tests on the system. Another crash! I tried again, after rebooting and it seemed to work although I never got a report on the results. At least it did not crash after the reboot. At this point I had disabled Bomb Shelter so I do not know what it would have done.

I did find that there was a lot of overlap with Norton Utilities. Some features of both programs are memory resident. This means that having two programs continuously checking the system can slow things down.

System requirements are a CD-ROM drive, Windows 95 or above, 18 MB RAM, 486 or higher CPU (Pentium recommended), 256 color VGA monitor and anywhere from 8 to 280 MB hard disk space (depending on what features you install). The street price is about \$40.

I was not thrilled with this program. Whether it was my ineptness, always possible, or just not a well-tested program I do not know. It may even be problems with windows. For a program that is supposed to help to prevent

and cure problems, it really caused more than it cured. If the real problem was my ineptness, the program needs to be more robust for those novice users who don't always understand proper protocol. If the problem is with Windows, it didn't find the problem. I do know it was nothing but trouble. I have never had to reboot as many times for any other program as I did this one. For someone who is very expert and likes a challenge, it's great. For those of us who want to accomplish something other than troubleshoot problems, save your money. Support is by Web site, which gives an e-mail address. They answered my first queries promptly but were not very helpful. After that I got an automated system, which answers commonly asked questions. I can't help wondering, asked by who? It sure wasn't me as there were no questions that I found even interesting. I wanted my questions answered!!

I think it could be a worthwhile tool if it worked. This is the first release and, in my humble opinion, it does need a lot more debugging. Since I don't really have time to beta test for McAfee, I will give up and get on with my life. //

## Membership report

*By John Godwin,Membership chairman*

 Please welcome the following new members Stephan Ostanock, Jr. Laura Pacheco

September 1999 renewals due: (*You will receive TOE through November 1999)* Member # Last Name First Name

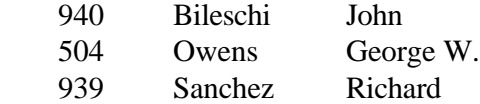

October 1999 renewals due.

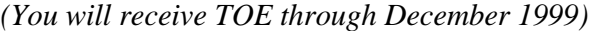

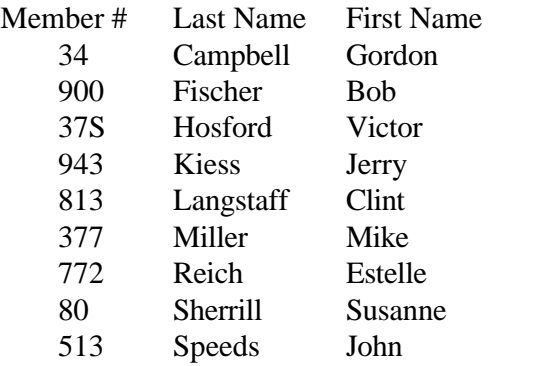

#### November 1999 renewals due. *(You will receive TOE through January 2000.)*

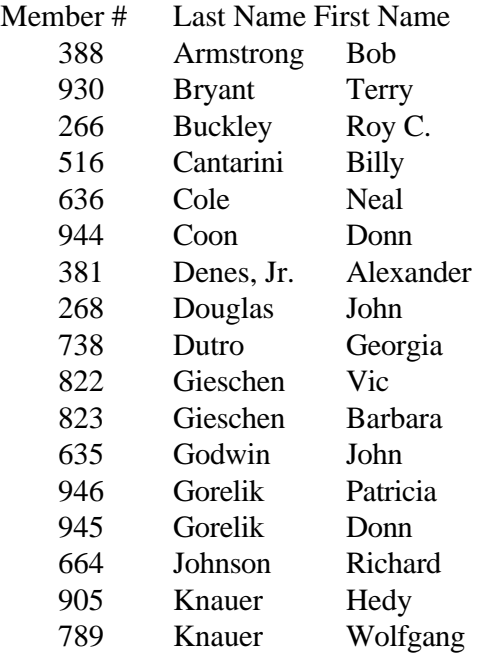

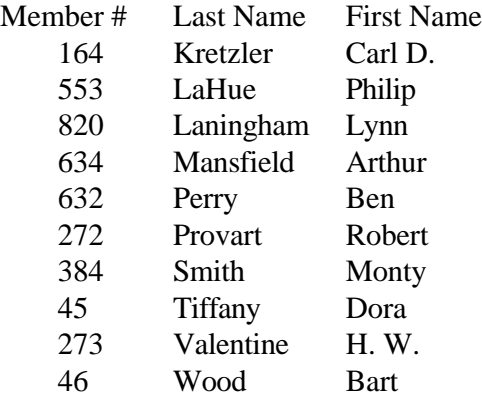

Total Membership: 359

-

Attendance at the October 1999 General Meeting:

100 Members 7 Visitors 2 New Members

## PC radio programs

*By Jim Thornton (jthorn@gte.net)*

Do you find the monthly 45-minute CIPCUG Beginner's SIGs too infrequent and too short? Then the following listing of listener call-in personal computer radio programs may provide an answer to your current Windows 95/98, modem, CMOS, etc., questions. **Program and Host:** "Komputer Klinic" with Kim Komando Saturdays at 7 a.m. (3 hours) on 990 AM KMTS Saturdays at 10 a.m. (2 hours) on 97.1 FM KLSX (tape-delayed) Sundays at 10 a.m. (3 hours) on 1450 AM KVEN (tape-delayed) Sundays at 9 p.m. (2 hours) on 97.1 FM KLSX (tape-delayed) "Dr. Computer PC" with Dr. Computer Saturdays at 10 a.m. (1 hour) on 1520 AM KVTA

"KFI On Computers" with Jeff Levy Sundays at 9 a.m. (3 hours) on 640 AM KFI "The KABC Computer Show with The Marck Brothers" with Marc Cohen and Mark Oleesky

Sundays at 10 a.m. (3 hours) on 790 AM KABC

"The EarthLink Internet Show" with Val Whalin and Alex Gray

Sundays at 12 noon (2 hours) on 97.1 FM KLSX

"Computer America" with Craig Crossman Sundays at 1 p.m. (2 hours) on 1520 AM KVTA tape-delayed) //

## What's all this about cable modems?

*By Jim Thornton (jthorn@gte.net)*

Can you imagine not having to wait for your modem to dial your Internet Service Provider's (ISP) local telephone number, listening to the two modems yours and your ISP's) exchanging tones, or waiting for your ISP's home page to slowly appear on your PC's monitor? With a cable modem, all of this is possible. Further, imagine you were walking by your PC and wondered, "What has Helen added to the CIPCUG Web site today?" and being able to click on your Internet browser, the CIPCUG shortcut, and the complete CIPCUG home page appears without any delays. Also, imagine having your e-mail messages appear on your monitor the instant they're delivered, without any delays. And to listen to music, old time radio programs, or live radio broadcasts over the Internet without any interruptions because of buffering delays.

Just what is a cable modem and what does it connect to, etc.? A cable modem is an expensive and very specialized modem that you must rent from your cable TV company (GTE Americast, TCI, etc.) that connects your PC directly to the Internet. Since the cable companies' connections are over their new fiberoptic cable systems, modem access speeds are significantly faster than they are over your telephone line. For example, assume that you want to download a 100M file with your 28,800 bps (28.8K) telephone dial-up modem; it will take eight hours, five minutes, and 27 seconds. If you had a newer 56K modem, the time would be nearly cut in half to four hours, nine minutes, and 39 seconds. However, with the standard 3,000K (3.0M) cable modem, your download time would be four minutes and 39 seconds. What a difference - eight hours as compared to four minutes!

Just how popular are cable modems? I've seen some estimates that there are over 1 million residential cable modem users now and this will increase eight fold in the next four years.

The cable companies will try to convince you that their residential cable modem service is cheaper than a telephone modem. But I can't see it! Their presentation shows that you are spending \$27.46 per month for your second telephone line dedicated to your modem - \$23 for the telephone line and \$4.46 for a long-distance carrier. How many people do you know who have a dedicated second telephone line just for their modem? The monthly \$39.95 cable modem service cost consists of \$20 for their ISP service and \$19.95 for the modem

rental. Be aware if you elect to use a different ISP than the cable company's, you must still pay the cable company's full monthly fees plus your ISP's monthly fees. In addition, if you are not a subscriber to the cable company's TV cable service, you may be asked to pay an extra \$20 per month. Before you start renting the modem, you'll need to buy and install an inexpensive (about \$20) internal network interface card (NIC) in order for your PC to talk directly to the Internet through the cable modem.

And since your cable modem will not be using your telephone line, you can get rid of the second line and save the \$27.46 per month.

My wife and I are daily PC users, each with our own PC, with a single common telephone line between us. There were times that I would be on the Internet using the single telephone line and my wife would like to download her e-mail, but she couldn't until I got off the line. We no longer have that problem because now we are networked and can be on the Internet at the same time using the same single cable modem and viewing two totally separate Web sites or viewing a Web site while the other is accessing e-mail. But that's a future TOE article.

So, cable modems are fast, but what about ADSL or DSL, the new high-speed data service over normal telephone lines? ADSL, like standard telephone modems, is truly speed-limited due to due to the length of the telephone company's outside non-fiber optic cable from your home to the serving facilities. For more explanation of this limitation, see my Odds and Ends article in the January 1999 issue of the TOE. But more important is the cost.

The monthly cost of an ADSL line begins at \$69 for 256K to \$135 for 768K. That's approximately 3.7K per dollar at the low end to 5.7K at the higher speed. And the monthly cost of a 3,000K cable modem service is \$39.95 or 75K per dollar - so with a cable modem you are getting way over 10 times more speed

We ordered a cable modem from GTE Americast when we learned that it was waiving the normal \$99 installation charge to get more customers. We followed the instructions and installed the NIC in my PC before calling for the installation of the cable modem. Two installers arrived and installed a standard TV cable from the existing outside TV cable junction box to my PC's location. I was previously told that the reason the cable company installed two cables to every home was that the second cable was for a cable modem if we should ever want one. The installers never touched that

*(Continued on page 17)*

## OS/2 Corner

#### *By Steve Carter, SIG Leader*

The OS/2 Corner meets from 9:30 a.m. until noon at the California Federal Bank, 430 Arneill Road, Camarillo. The OS/2 Corner will include reports on Warp Expo West and WarpStock '99, and general discussions on OS/2 WARP and LINUX.

#### **WARP EXPO WEST** =AD Part 2

While the Southern California OS/2 User Group sponsored the Sept. 18 Warp Expo West, it was our own Demand Systems <http://www.demandsystems.com> that "stole the show." Local computer guru Tim McCoy and OS/2 expert Tim Katz provided the expertise for live video over the Internet of key presentations. OS/2's stability and reliability was once again demonstrated to a worldwide audience. It was so popular that the T-1 fiber optic line was not nearly enough.

#### **Google**

Check out <http://www.google.com>. It's one of the best new search engines on the Web. And it runs under OS/2.  $\langle$ g $\rangle$ 

#### **SCLUG**

The Simi-Conejo Linux Users' Group has a new home page. Check meeting times and locations at <http://www.sclug.org>. Guests are invited to the twice-a-month Saturday evening meetings. And there are the periodic Install Fests, which help the Newbie with installation problems. For example, just during the month of October, SCLUG sponsored an Install Fest and a LUG Fest AD- a meeting of local Linux user groups.

## **X-Windows in Linux**

Virginia R. Hetrick wrote the following as part of the SCLUG List Service:

"The X-Window system is NOT a graphical user interface. The GUI is provided by one of the toolkits that can sit on top of X. The most common are Motif (a royal pain in the b—t to code) and Common Desktop Environment (CDE) which is what nearly all the big companies with Unix boxes now have in their open/ proprietary opsys. Why I use the term open/proprietary is that they all have equivalent functions available, but every company has its own name for the functions that are provided through the GUI.

"If you'd like to see my class notes on X from several SHAREs ago, there is a .pdf file at <http:// home1.gte.net/drjuice/xwindow.system.jargon.pdf>

"If you want more of an overview, I'd suggest Nigel Mansfield's "The Joy of X;" or for added detail, anything from O'Reilly Associates at <http:// www. ora.com>" BTW, Virginia also lists

- a health site: <http://www.yana.org/hetrick>,
- a computer site: <http://home1.gte.net/drjuice>
- and a site of the month: <http://www.useit.com> with her e-mail signature. //

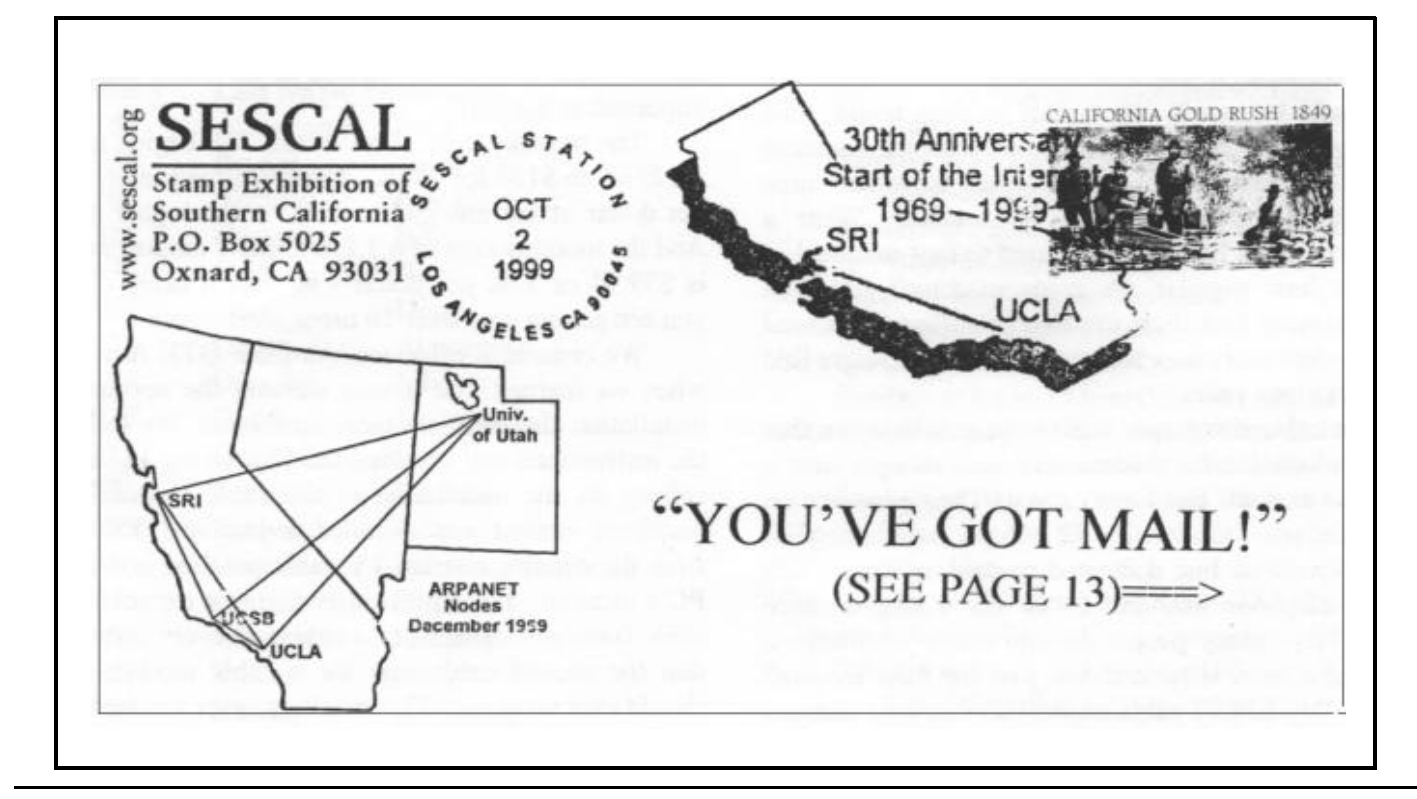

**1 9 9 9** is the 30th anniversary of a number of historical events of worldwide importance. The two most important technologically are the Moon landing and the beginnings of the Internet. SESCAL 99 chooses to note the latter event for three reasons.

 \* The lunar landing was a tremendous achievement, accomplished through the teamwork of tens of thousands of people. But the start of what has become the Internet was accomplished by a few hundred people — if that many — and it has affected millions more people worldwide; particularly in the pas five years.

 \* The beginnings of the Internet occurred within sight of SESCAL — at UCLA; and

 \* This event has been overlooked by many including some Washington politicians. The precursor to the Internet — ARPANET — was born right here in Los Angeles, not in Foggy Bottom.

The story is long and best told via accounts accessible on the Internet (see the SESCAL Web site for the links). The person who can rightly be called the father of the internet is Dr. Leonard Kleinrock. It was his ground-breaking development of packet-switching theory as a means of exchanging data via an interconnected network that led to the fulfilment of an earlier concept of a "galactic network."

The Department of Defense's Advanced Research Projects Agency saw a need to be able to share data between their research centers, and since Kleinrock was the leader in such studies, and since he was at UCLA, the project was brought to UCLA. By the summer of 1969, Kleinrock has assembled a team of 40 at his Network Measurement Center at UCLA. To accomplish what was needed, a militaryhardened Honeywell DDP 516 mini-computer was modified, and special software written, by Bolt, Beranek and Newman in Cambridge, Mass. to meet Kleinrock's specifications. IMP, the Interface Message Processor, was created.

The first one was delivered to UCLA, the first node of what would be ARPANET, on Labor Day weekend 1969, two weeks earlier than anticipated! On Tuesday, September 2nd, the first host computer, a Scientific Data Systems Sigma 7, was connected to the IMP. And the first part of the network was born. These devices were each the size of a large refrigerator — there was no such thing as a "little IMP."

In mid-October the second IMP was delivered to the Stanford Research Institute (SRI) in Menlo Park. Their IMP was connected to a different SDS computer, an SDS 940. Each machine was an individual and they could not "talk" to each other. One used ASCII, the other EBCDIC — two completely different character sets. So now the first two nodes were ready. Could they talk to each other through the IMPs??

On the evening of October 29th, the first attempt was made to connect from UCLA to SRI, 350 miles to the north. The machines were on, the digital circuit connecting the IMPs was ready, each end confirmed all was "go" via a phone connection. So it began.

The idea was to first get the computers connected via the IMPs. Then do a little data transfer. To do the first part, the UCLA site was to login to the SRI site. Charley Klein typed an L. SRI confirmed the receipt of the L He typed an O. SRI confirmed receipt of the O. He typed a G. SRI confirmed a system crash! But all was not lost. In a few hours the problem was fixed, LOGIN was received and the initial transmission experiments were carried out.

By the end of 1969, nodes had been added at the University of California Santa Barbara and at the University of Utah. A year later there were ten nodes spanning the country.

And that's how the world got started talking to itself.

> Robert de Violini dviolini@west.net http://sescal.org

## Adobe ActiveShare **available free**

#### *By Helen Long*

Adobe would like to invite user groups and professional associations to participate in a special program for Adobe Active Share, Adobe's new photo sharing product. For a limited time starting Oct. 11, Adobe will offer ActiveShare free to consumers worldwide. The product will be available for download from the new Adobe ActiveShare.com web site.

I have the Adobe Icon at the very bottom of the CIPCUG front page. If the button does not land you at the proper site, it will land you on the Adobe home page, where you should click on "Adobe Products" in the left column, then click on the words "ActiveShare" and it will take you to the proper site.

This is a fun, fast, and easy way to share photos with family and friends. You do it over the Web with Adobe(r) ActiveShare(TM) software for Windows(r). With Active-Share, you can import photos from digital cameras, scanners, or a KODAK Picture CD, and view them from your desktop. Improve your photos with a few clicks, and then organize them in digital photo albums. Best of all, you can get to ActiveShare.com directly from ActiveShare — so it's even easier to share your photos.

Check out the Web site for other advantages, and then download your free copy of ActiveShare! //

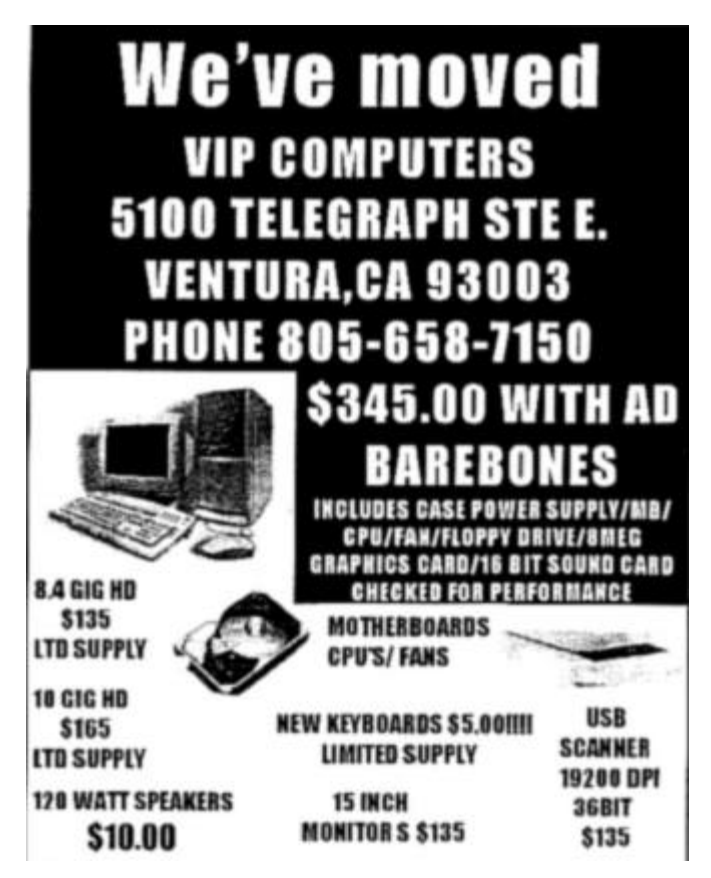

## Minimizing a music collection

*By Stan Ranson*

Back in 1935 I was taking banjo lessons, and my teacher, knowing I was not interested in classical music, suggested I listen to some Louis Armstrong records with Johnny St Cyr on banjo. This was the start of a lifelong hobby of collecting early jazz. At that time there were only 78-rpm records and as I lived in England they were reproductions on English labels of American jazz bands. I played these on a wind-up phonograph with steel and thorn needles. Through the years I graduated to 10-inch 33 1/3-rpm, then 12-inch, then 45-rpm, followed finally by reel-to-reel recording. In 1965, I purchased my first recorder and have been filling up tapes ever since. I dallied with eight-track and cassette, but they were difficult to edit so I always reverted back to the reel approach. I managed to get everything taped and cataloged and then had the chore of running the tapes through each year to make sure the deterioration would be minimal.

With the advent of computers, my catalogs were transferred to disks and then tapes and finally I think I have settled on the final disposition of all this music ... compact discs! Investigated the Phillips & Pioneer CD recorders but found out the recommendation was to use a particular CD at a cost of about \$5 each. Figuring I would need about 400 CDs, I soon discarded this method. Why not do it through the computer? Good idea, so I figured out my requirements and settled on (1) a CD recorder, (2) a good software program, (3) a set of speakers, (4) a sound card and (5) a source of CDs that were reliable.

The CD recorder is a Hewlett Packard 8100. The speakers are Microsoft 3 units (on sale for \$109 with a \$50 rebate from MS, and the rebate came through in about three weeks, which is a record in my book). The recorder came with a scaled-down version of Adaptec's "Easy CD Creator," and it looked good so I bought the upgrade version at a cost of about \$89. The sound card that took my fancy was the "Sound Blaster Live" from All City and they had only the version without the fancy box at \$20 less. All the installations were accomplished without a hiccup on Windows 98, and I made my first recording on the sample CD included in HP's recorder package. This also included the jewel box descriptions that made everything look professional.

OK. How did it all work? The recorder and the speakers were a breeze; just install and start them up. The sound card (incidentally, this was my first sound card as I'd always looked down my nose at playing music through the computer when I had a perfectly good stereo system ... Boy! Have I changed my mind!) came with a lot of bells and whistles to control sound, but I've set it on the defaults and it works well for my application. The "mind blower"

was the Adaptec Easy CD Writer. That was aptly named as it does almost anything you would want to do with sound.

The software comprises a variety of programs enabling you to record data or audio or a combination of both, including photographs and videos on the CD. My interest, at this stage, was audio CD, so I will cover only that aspect. The recording methods include:

A. Easy CD Creator to record songs from an existing CD or from sound files (.wav) stored on the hard drive.

B. Spin Doctor to record songs from LPs, cassette tapes, CD player through the stereo, radio broadcasts through the stereo, sounds from a microphone, other analog devices connected to either a stereo or through the sound card.

C. Copying a CD through the CD copier.

- D. Bootable CD through the CD Creator.
- E. Mixed Mode CD through the Creator.
- F. Picture CD through the Picture CD Creator.

G. Video CD through the Video CD Creator.

H. Sound editor.

I use the "Spin Doctor" to make .wav files that are stored on the HD and then the "CD Creator" to assemble them in order, record on the CD and make the Jewel Box inserts.

In "Spin Doctor," I can select the source, and it's LP, CD or other analog devices, which includes reel-toreel tapes. I built a small stereo preamp to eliminate using the stereo amp so all the equipment fits nicely on my desk. There has to be room on the HD for the music as it takes about 10 MB per one minute of music. I had partitioned my drive so I can switch from one partition to another to find room to store about 4.5 gig of tunes.

I first select, on The Spin Doctor screen, the source —say an LP — and then the destination, which I have already set up in each partition. To record one side of an LP, I need to split it into separate tracks —otherwise, it will record all the songs as one .wav file—so under Options I select "split into tracks." Also I want to eliminate as many pops and extraneous noises as I can so I also select "clean up tracks." As some of the LPs are mono, I also select "Concert Hall," which gives a stereo effect (I could select echo and many other items from the same menu under "Morphing"). My selections include "Loudness," which adjusts any discrepancies between songs on volume, and "Balancing," which balances the sound to each channel. Some of these records came out in the very early stages of stereo and leave a lot to be desired. I could also select verification prior to writing to the HD, but after trying it once I found it time-consuming. The CDs cost only about \$1.20 each, and if I have to throw one away so be it!

I'm ready now to start, and I click on to the "Record" screen, which shows me some animated characters walking past. Thankfully enough, it has a stopmotion button plus a notation on the amount of time available to record on that drive and "Record" and "Cancel" buttons. I start the LP in the pre track, click on "Record," and away it goes. I will admit I have had some problems with the "splitting into tracks' selection even though there is a screen that allows adjustments on the number of tracks and the sensitivity of recognizing silence between tracks. Some of my LPs have a whole bunch of "bacon frying" between tracks, and I have problems in adjusting the sensitivity. However, I use the LP source only when the tape rendition is poor because of deterioration.

When the LP recording is complete, I hit "Stop" and allow it to go through the balancing, loudness etc. and write to the drive. I could check a box to stop the recording when a longer silence is detected so I could walk away from the scene and do something else while it was recording. During the recording, the time available is counting down so I am always aware of how much room is left on the drive. When recording from reel-to-reel the approach is similar except the track splitting is eliminated and I record each song separately.

The tracks on some records are worn enough so the needle skips and the phrase is continually repeated until the pick up is jolted to move to the next track. This is a problem that is solved by the Sound Editor. I note all the skip etc. problems plus any extended lead-ins or endings and prior to recording on the CD I switch to the Editor screen, select a tune (file) and it is shown in the form of two waves depicting left and right channels. The play button starts the tune, and when it comes to the repeat area I hit stop. Now I can select any size area and determine where the repeats or skips are located. Usually this is shown by repeat wave forms or high peaks. Selecting those repeats or peaks and gradually isolating the problem allows me to edit out the area and produce a continuous phrase. Removing the extended lead-ins and endings is easy with the edit CUT capability. This might sound complicated, but after a few tries it becomes the fun part of recording. The Sound Editor has the options of adding or removing whole sections so variations of the original recording can be tried.

When all the drives are full and the Sound Editor phase completed I move to Easy CD Creator, and the screen opens up to the CD Wizard. This guides me *(Continued on page 17)*

## Odds and ends, Part 8

*By Jim Thornton (jthorn@gte.net)*

GATEWAY INTELLIMOUSE PROBLEM: My wife bought a Gateway Pentium II PC and its mouse was an Intellimouse with the lettering on top "icrosoft for Gateway 2000." The Intellimouse worked fine; the only problem was the cord was too short, and it didn't reach where she wanted it positioned. So we bought and installed a mouse extension cord and her mouse cursor wouldn't move. I verified that there was full electrical continuity through the 5-foot extension cord from pinto-pin. But when I removed the extension cord and plugged her mouse back into her PC, the mouse worked fine again. I looked for other similar complaints on the Microsoft Internet support page and on the Microsoft hardware newsgroups and found only one other complaint from a Dell PC user that his extension cord doesn't work with his "Microsoft for Dell Computer" Intellimouse. Very interesting. I contacted the Microsoft support Personnel, and they had no knowledge of this complaint but said that they don't support their Intellimouse with extension cords. It looked as if there was no solution to the problem. About a year later, when I received my new All-City Pentium III PC with a true Microsoft Intellimouse, we installed it on my wife's PC with the extension cord, and it worked perfectly fine. Both mice are labeled as being Intellimouse version 1.1A and both are made in China. Apparently, non-Microsoft Intellimouses are not compatible with extension cords.

RESULTS OF ASKING RADIO PC PRO-GRAMS FOR HELP: If you want your PC questions answered, don't ask radio PC talk show hosts, but instead ask your questions at the monthly CIPCUG's Question and Answer (Q&A) session or the Beginner's Q&A session. The four major PC talk show hosts heard locally offered to answer their listener's questions off the air, so I decided to test their response time and quality of the answers.

On July 11, 1999, I e-mailed the four hosts and asked for help on how to network two home PCs together. The networking of two home PCs is very simple and straight forward: Just buy and install two inexpensive network interface cards (one for each PC), connect the PCs together with special but inexpensive telephone-like line cord, and with Windows 98 Second Edition, its wizard asks you a few questions and suddenly you're networked! The hosts were Kim Komando (Saturdays at 7 a.m. on KMTS), Dr. Computer (Saturdays at 10 a.m. on KVTA), Jeff Levy (Sundays at 9 a.m. on KFI), and Marc Cohen (Sundays at 10 a.m. on KABC). The next day, I received a form letter e-mail from Kim Komando thanking me for listening to her program and telling about all of her books that she has available for sale but no answer to my question. Two days later, another e-mail from her suggested that I buy a book titled "Windows 98 Secrets." And, as of this date, I have not heard from the other three hosts.

RADIO PC PROGRAMS DO HAVE SOME VALUE: A few Saturdays ago, I was listening to the Dr. Computer radio PC program (Saturdays, 10 a.m. on KVTA) and he as interviewing a PC software vendor as he does every week. This particular hour's vendor was the Microsoft Corp. and they were promoting their new Office 2000, a suite of office programs. The suite contains Word, Excel, Outlook, PowerPoint, Access, Publisher, FrontPage, Small Business Tools, Internet Explorer 5.0, Shared Clip Art, PhotoDraw, and Office Server Extension and this full version — it's not an upgrade — retails for over \$800. I telephoned the program and asked a question about Word, which the Microsoft representative answered. Then the program's host asked me a question about certain features of Word. I provided the answer and won one of the several full copies of Office 2000 they were giving away. This particular program generally gives away several copies of the guest vendor's products each hour. I also received a Microsoft miniature car and a Microsoft tote bag.

 PC MAGAZINE OPINION: In the August 1999 issue of the TOE, I began a series of brief comparisons of the popular PC magazines in order to identify which magazine gave you the most information for the money spent. The intent was to compare number of pages containing advertising to the total pages, the cost of 100 non-adverting pages based on the retail price of the magazine, etc. The preliminary results indicated that no significant conclusion could be obtained; thus, I'm halting this totally subjective review. //

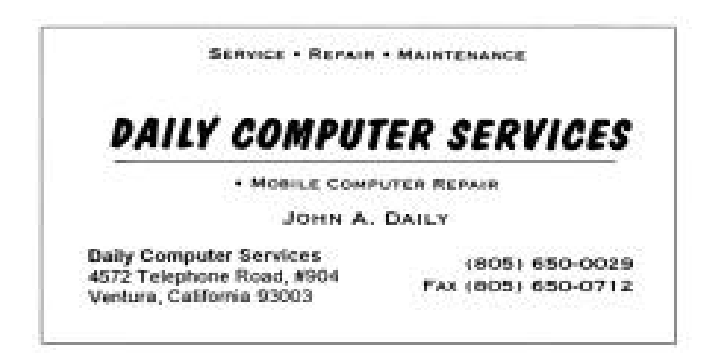

#### *(CABLE MODEMS Continued from page 11)*

 second cable. After placing the new cable, they brought in the cable modem, connected to the new cable, and telephoned the test center to verify that the modem was properly connected to the cable. When they were preparing to leave, I asked about connecting the modem to my new NIC card in my PC and testing my access the Internet. Sorry, they were just cable installers with no technical knowledge, experience, or test apparatus to ensure that I could access the Internet. And so they left! I tried to access the Internet without any success. A telephone call to the GTE Americast help desk personnel provided the needed settings and I was on-line at "lightning" speeds!

One more caveat, the cable modem has two different speeds of 3,000K—when you are viewing Web pages or downloading files— and 384K when you are requesting Web pages or uploading files. Most users are generally in the receiving mode more often than in the sending mode, so you will be experiencing the higher speed rate. This is very similar to the standard 56K telephone modems that receive at 56K (actually 53K per FCC regulations) and send at the lower speed of 33.6K. However, I've seen complaints on the cable modem newsgroup site of temporary system slowdowns due to more users being on line at the same time. I typically experience a speed of 1,500K throughout the day. This speed is over 11 times faster than my old telephone line modem. Also, don't throw away your telephone modem, as a cable modem doesn't provide any fax service. Bottom line, I love the speed, and going back to a slower telephone line modem would be very painful. //

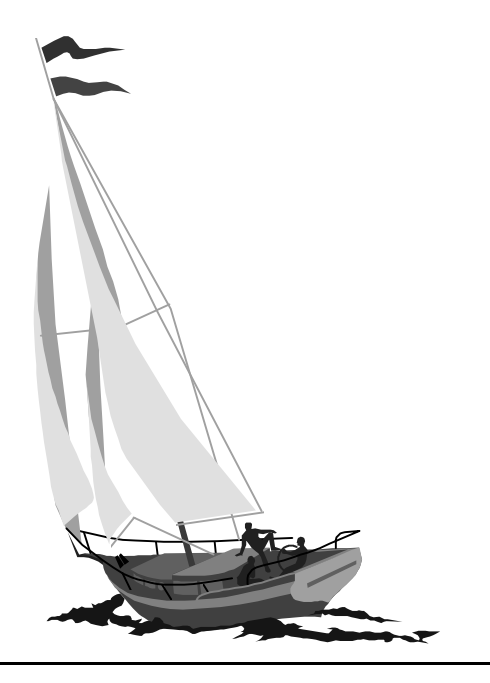

#### *(CD MUSIC Continued from page 15)*

through the procedure of making the CD. The opening screen identifies the type of CD, data or audio, with the latter being the default. The next screen allows me to select the source for the .wav files, which I highlight and load into a bar space, gradually filling it up. I can load 650 MB or 74 minutes of music, and my record to date is leaving only 3 seconds vacant. If I go over the top, it will reject the last .wav file. When the CD is filled, I select to close the CD (to make an audio CD playable on a player or in the car, it must be closed) and I have the choice to make the CD or to test the files and then make it. This only doubles the time to make the CD so, after a few successful tries, I de-selected this option. I am then asked if I want to make the CD I am then asked if I want to make the CD now or later, and I always choose later, as I like to add something to the .wav files, such as artist and maybe date of recording so the jewel box insert is informative. At "Finish," the screen shows all the .wav files selected with a time span for each file and its location number. The title can be modified as to title, its location on the program changed or the whole file eliminated. When I'm satisfied, I load a blank CD in the recorder, click on the File menu and select record CD and then go have lunch as it'll take about 25 minutes to record a whole CD.

When the recording is complete, a Table of Contents (TOC) is written to the CD and the completion check mark highlighted. Click on OK, the drawer opens and the CD are available for playback. I then select Jewel Box from the screen and there is my whole CD printed out. Select the fonts and size I want and make any changes to the layout. When I've finished the front= insert with its inside front page, I select Page in the menu and click on back page and there is the whole layout again to go on the back of the box. To make all my CDs look the same, I can pre-select the fonts, size and layout so all jewel boxes conform.

As you can see, I like these programs and hardware and wonder what I did without them. To date I have made 185 CDs with about 200 to go. I have used Maxilla, Imation, Sony, Verbatim and Memorex CDs and have had just one Sony CD refuse to record. For my 78s, Bob de Violini has offered me the use of his Dual turntable, which plays those as well as 16 1/3, 33 1/3 and 45. Now, talk about bacon frying on those old 78s when they been exposed to a manual turntable with steel needles! //

## F1—Your Help Key

*(Revised August 6,, 1999)*

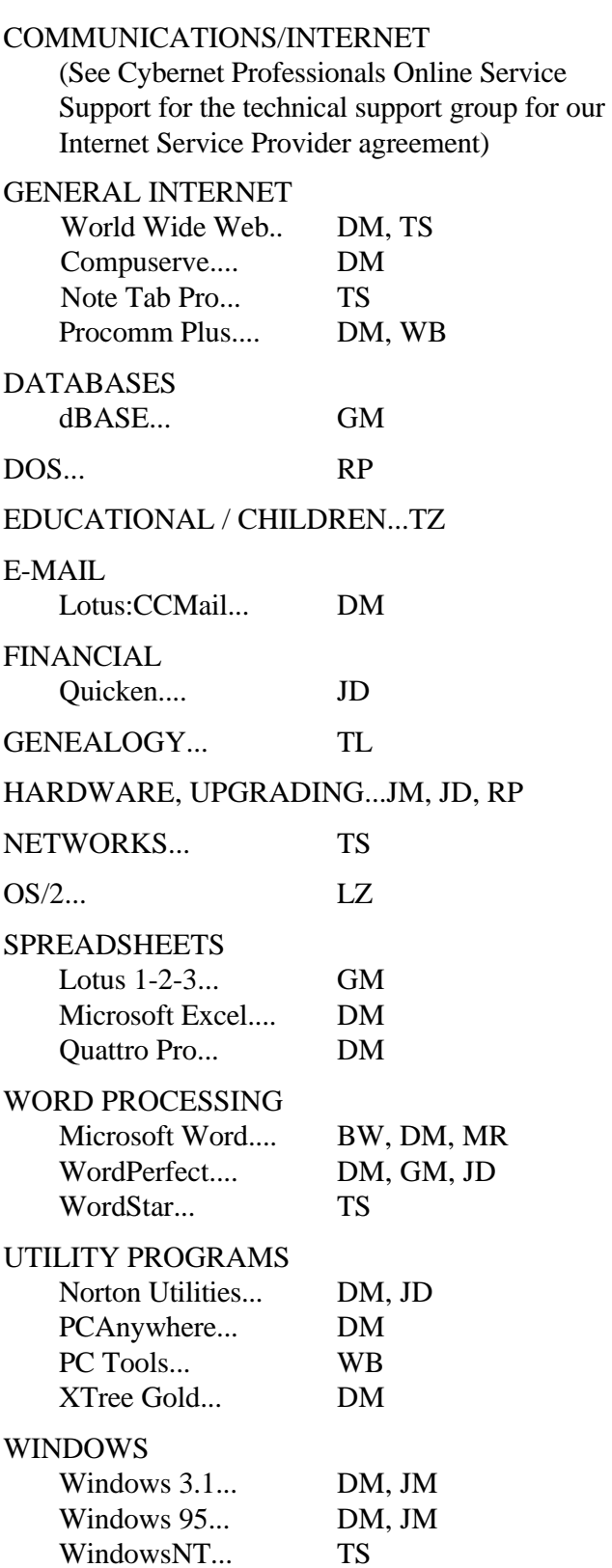

#### **CYBERNET PROFESSIONALS ONLINE SER-VICE**

(For general Internet and Communications - programs, see Communications/Internet**) Jerry Crocker, 486-0308, NormsPlumb@aol.com, 6-10 p.m. Roland Fleig, 983-8707, schwable@cipcug.org, mornings James "Al" Gonzalez, 659-3573, jgonzalez@cantd.ang.af.mil, Mon 9-6 p.m. Bob Kumler, 482-4087, borbj@juno.com, afternoons George & Arline Lakes, 983-2969, thelakes@cipcug.org, 2-10 p.m. David D. Minkin, 484-2974, 75610.464@compuserve.com, 5-12 p.m., weekends Harold Simon, 658-8939, halsimon@bigfoot.com, 11 a.m.-11 p.m. Claude Whelchel, 482-4017, claude@cipcug.org 8-12 a.m.** Initials Name (805) BW Bart Wood 482-4993 (e)  $DM$  David Minkin  $484-2974$  (e);

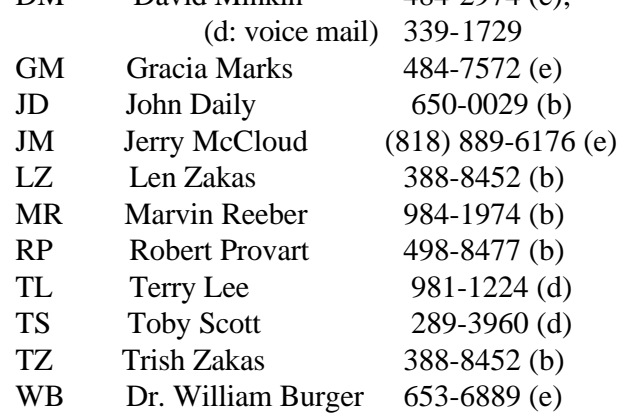

Phone: (d) = days; (e) = evenings; (b) = both

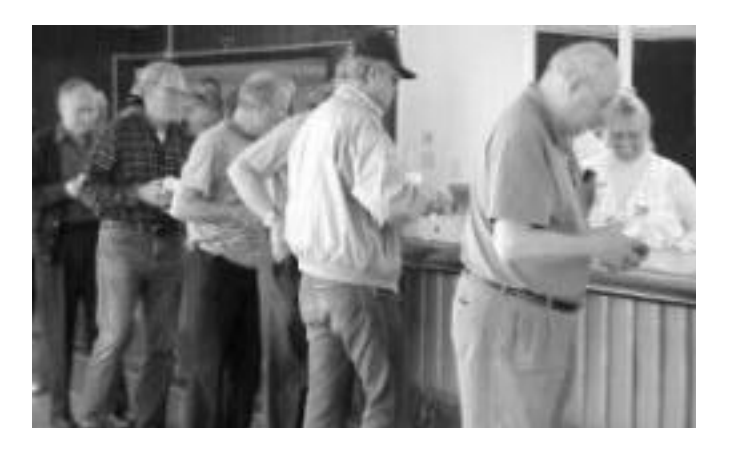

## Editor's column

WHERE'S TERRY BRYANT? Does anyone know Terry Bryant, who had a mailing address at the Seabee Center? Two of his newsletters have been returned, and I have no idea how to reach him. If you happen to know him, could you please ask him to send me his address or get in touch by e-mail (my address is jweigle@vcnet.com).

BOOKMARKS: I haven't had a lot of response on favorite Web sites, but I'm sure many of you are surfing the Web. As I said a couple of issues ago, I'd like to run a regular feature on interesting sites, whether they have anything to do with computers or not. All I need is a valid URL and a brief description of the page and why you like it.

COMPUTER SHOWS: Want to help the club gain new members? Volunteer to spend a couple of hours at one of the local computer shows and describe the club to visitors. We can be reasonably sure that the people who attend computer shows are interested in computers, so they're also good candidates for membership.

NORTON WEB SERVICES: I recently bought Norton SystemWorks 2000 and am trying out the Norton Web Services product. For those of you not familiar with it, Norton Web Services searches your computer for software and hardware and then checks what must be a tremendous database to see if any updates or patches are available for downloading. It gives you a list of those that are, and you can pick and choose which, if any, you want, and whether you want them installed or just downloaded.

So far, I've picked several updates, and the only problem I had was with Netscape Communicator, which took almost two hours to download and was then a different size than Web Service expected and had to be deleted. No, I was not a happy camper after that long wait.

I also downloaded some Windows 95 updates, and one of them apparently mucked up my e-mail settings, which - I think - I finally have fixed. But, as far as I can tell, that's the fault of the upgrade, not the Norton product.

SystemWorks users get a six-month free subscription. After that, it's about \$30 a year. I'll know better if it's worth the cost after I use it some more, but right now I expect to renew my subscription when it comes up.

-- John Weigle

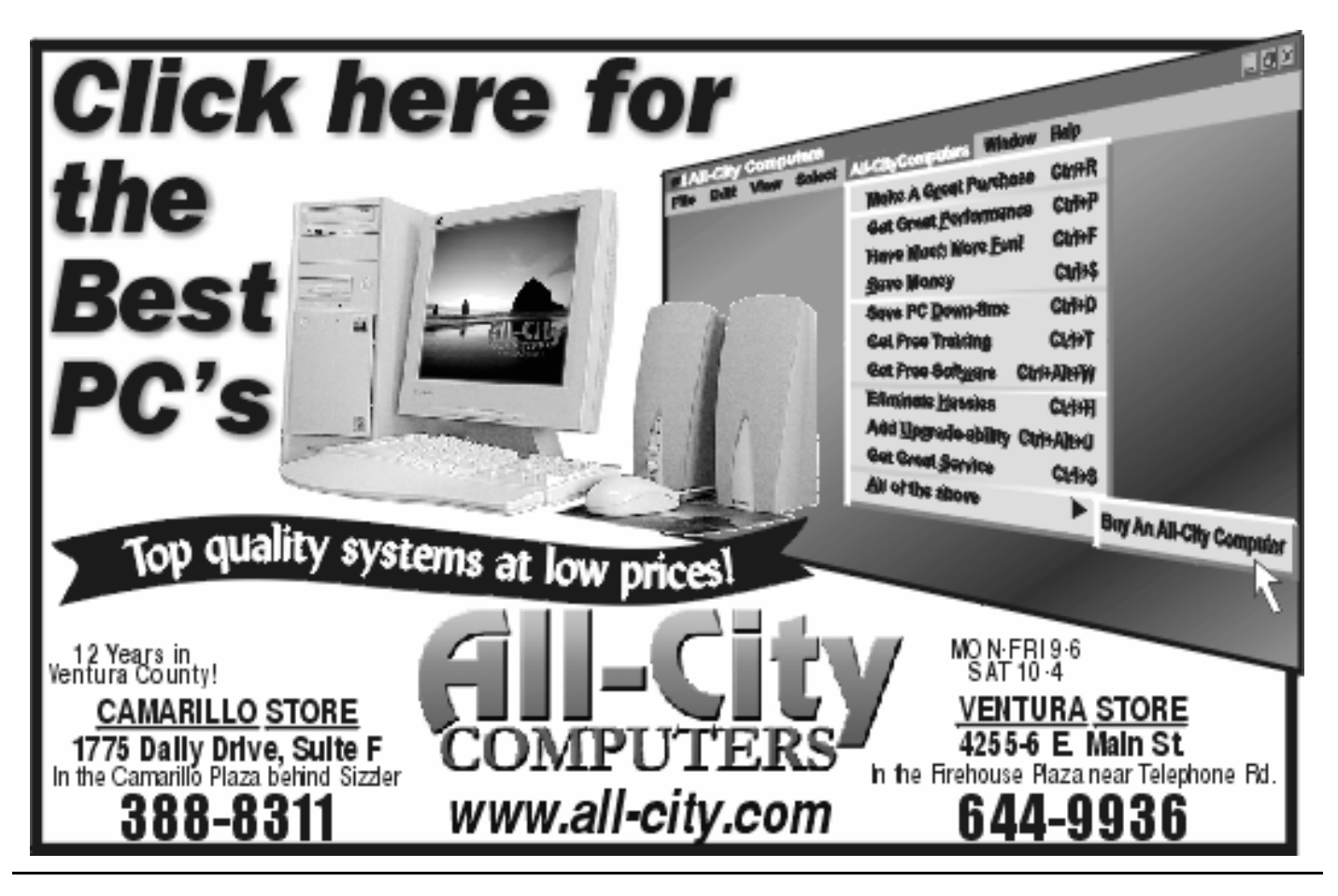

November *1999 The Outer Edge Page 19*